**Käyttöohjeet** 

# **AMAZONE**

## **AMACO**

**Hehtaarilaskuri**

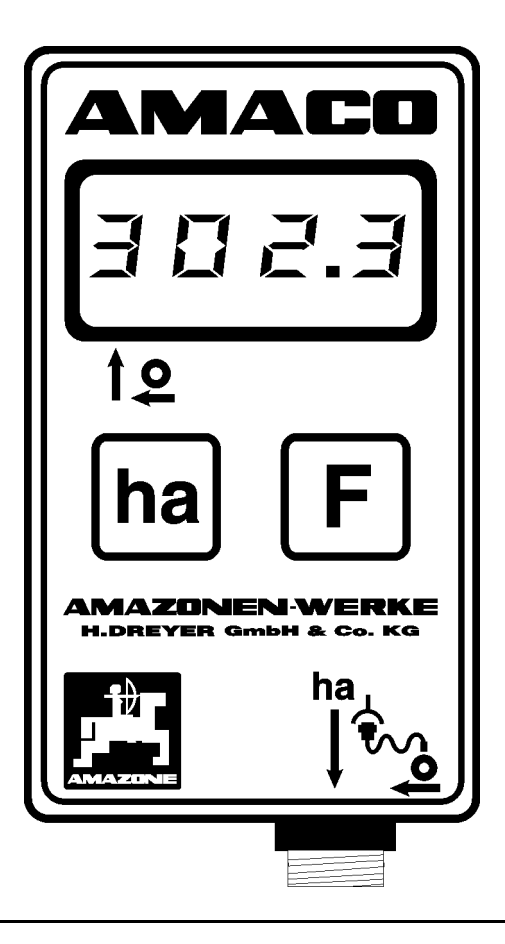

 $\sqrt{2}$ 

MG 2807 BAG0028.0 04.06 Printed in Germany

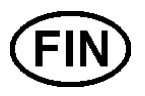

**Lue tämä käyttöohjekirja ennen ensimmäistä käyttöönottokertaa ja noudata siinä annettuja neuvoja! Säilytä se hyvässä tallessa tulevaa käyttöä varten!**

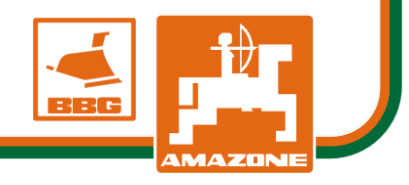

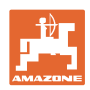

# *KÄYTTÖOHJEEN*

*lukeminen ja sen noudattaminen ei saa tuntua epämiellyttävältä tai turhalta. Ei riitä, että olet nähnyt koneen ja kuullut, että se toimii hyvin, ja että ostat sen uskoen, että kaikki sujuu sen jälkeen itsestään. Näin koneen ostaja aiheuttaa vahinkoa itselleen ja tekee sen virheen, että hän syyttää mahdollisesta koneessa esiintyvästä häiriöstä konetta eikä itseään. Jotta konetta voitaisiin käyttää oikein, käyttäjän on paneuduttava asiaan eli opeteltava koneen jokaisen laitteen käyttötarkoitus ja harjoiteltava koneen käsittelyä. Vasta sen jälkeen koneen käyttäjä voi olla tyytyväinen sekä koneeseen että itseensä. Tämän saavuttaminen on tämän käyttöohjeen tarkoitus.* 

*Leipzig-Plagwitz 1872.*

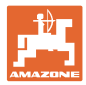

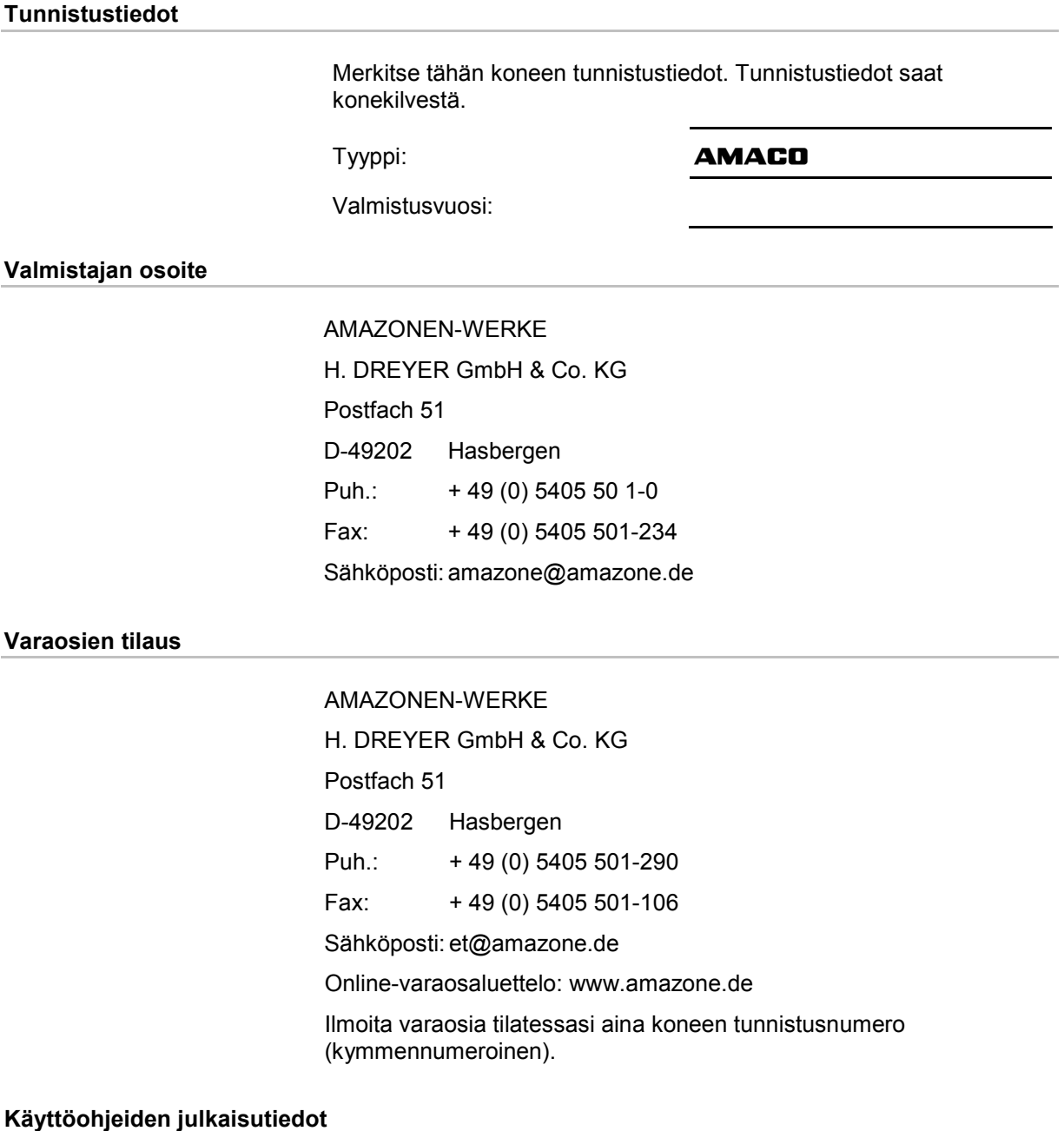

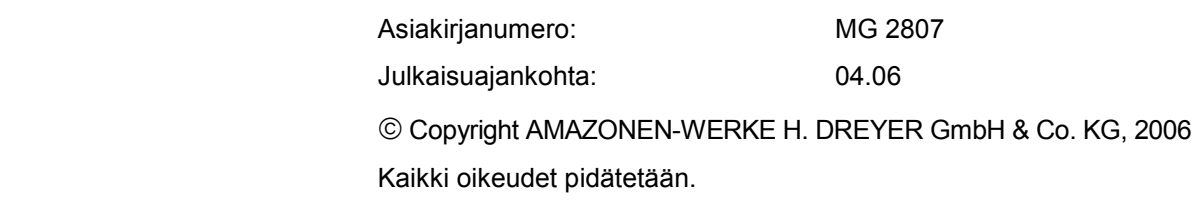

Jälkipainos, myös osittainen, on sallittu ainoastaan AMAZONEN-WERKE H. DREYER GmbH & Co. KG:n luvalla.

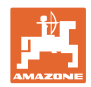

#### **Esipuhe**

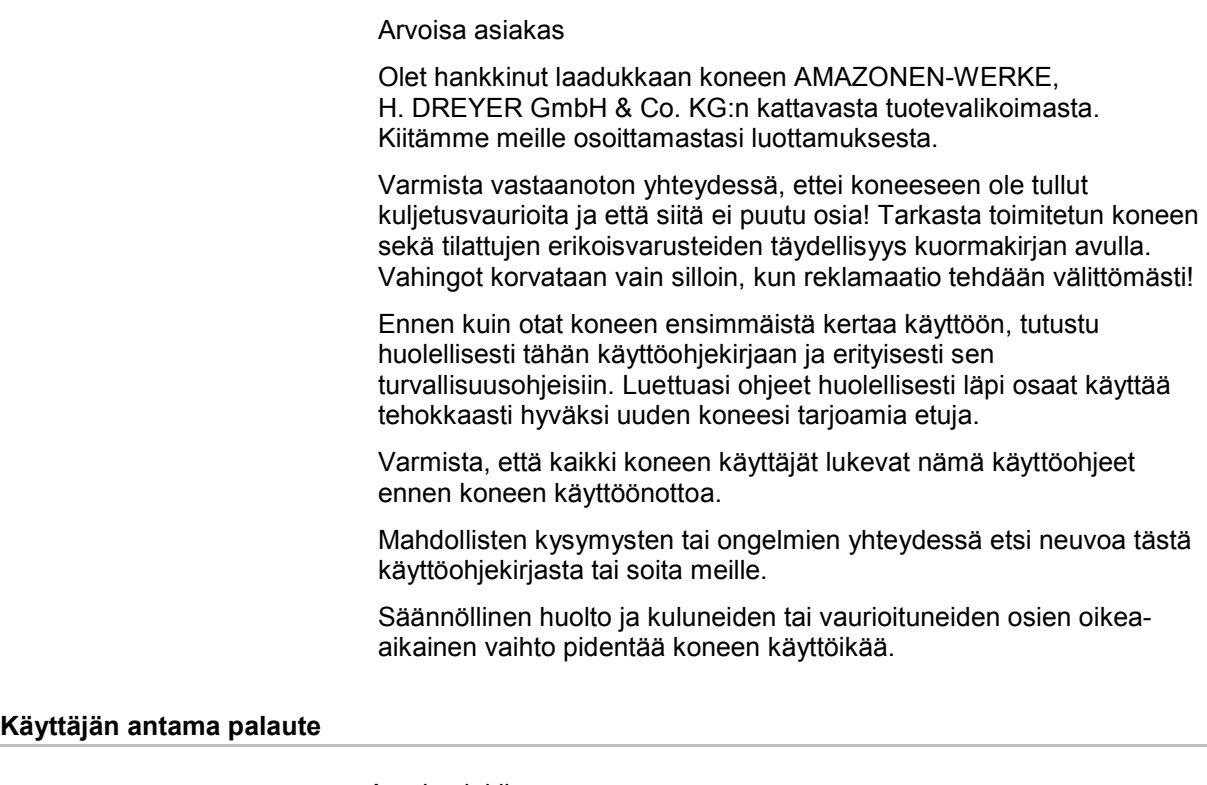

#### Arvoisa lukija

Päivitämme säännöllisesti julkaisemiamme käyttöohjeita. Antamanne parannusehdotukset auttavat meitä tekemään käyttöohjeista vieläkin käyttäjäystävällisempiä. Lähetä ehdotuksesi meille faksilla.

## AMAZONEN-WERKE

H. DREYER GmbH & Co. KG

Postfach 51

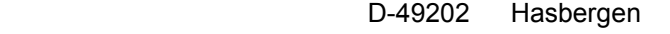

Puh.: + 49 (0) 5405 50 1-0

Fax: + 49 (0) 5405 501-234

Sähköposti: amazone@amazone.de

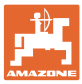

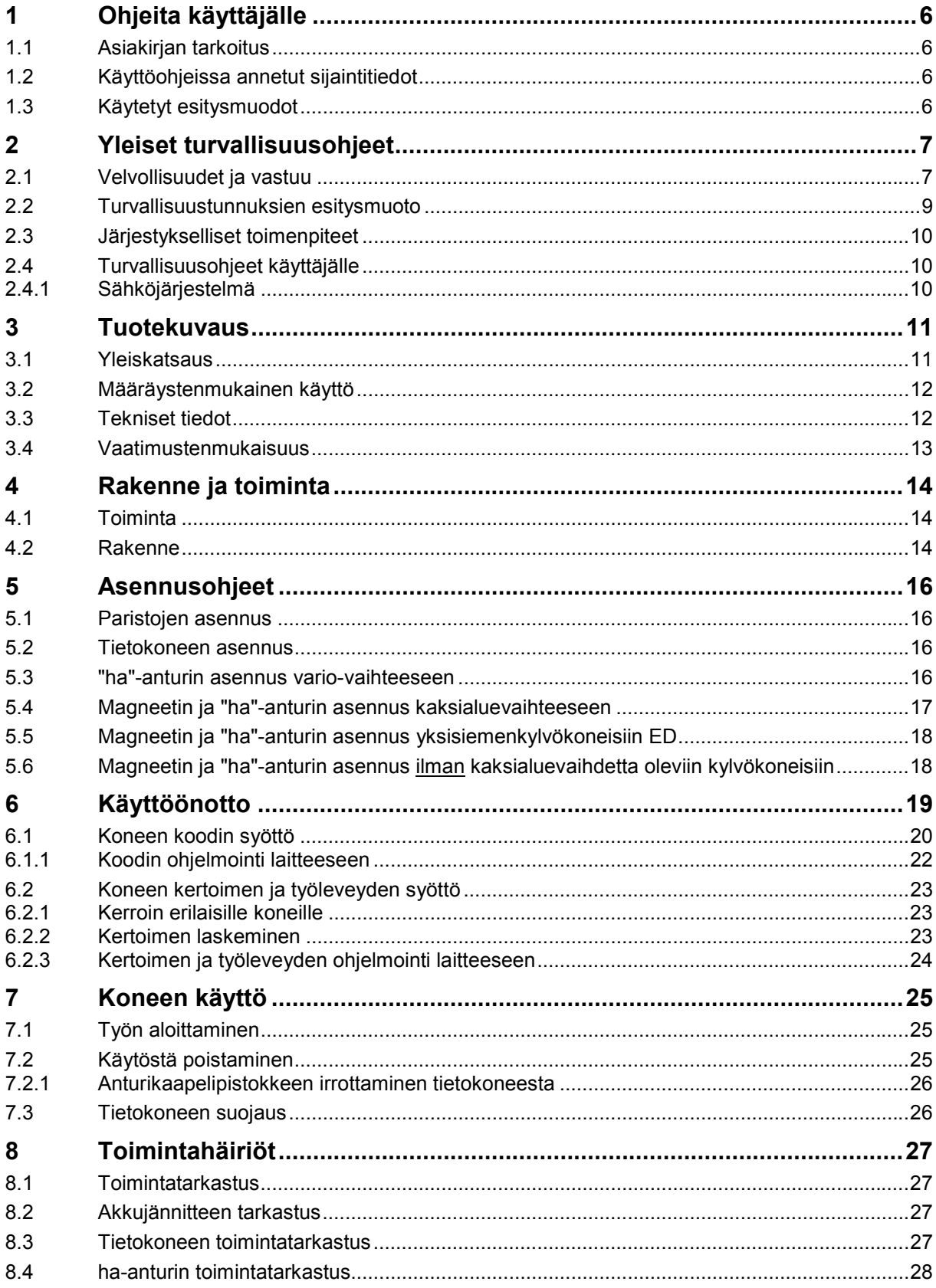

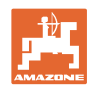

## **1 Ohjeita käyttäjälle**

 Ohjeita käyttäjälle -luku sisältää käyttöohjekirjan käyttöön liittyviä tietoja.

## **1.1 Asiakirjan tarkoitus**

Nämä käyttöohjeet

- sisältävät koneen käytön ja huollon kuvauksen.
- antavat tärkeitä koneen turvalliseen ja tehokkaaseen käyttöön liittyviä ohjeita.
- ovat osa konetta ja niiden on aina oltava koneen tai traktorin mukana.
- tulee säilyttää hyvässä tallessa tulevaa käyttöä varten.

## **1.2 Käyttöohjeissa annetut sijaintitiedot**

 Kaikki näissä käyttöohjeissa annetut suuntatiedot ovat aina ajosuuntaan nähden.

## **1.3 Käytetyt esitysmuodot**

#### **Menettelyohjeet ja reaktiot**

 Tehtävät, jotka käyttäjän tulee suorittaa, on esitetty numeroituina menettelyohjeina. Noudata annettujen menettelyohjeiden järjestystä. Menettelyohjeeseen liittyvä reaktio on merkitty tarvittaessa nuolella.

#### Esimerkki:

- 1. Menettelyohje 1
- Koneen reaktio menettelyohjeeseen 1
- 2. Menettelyohje 2

#### **Luettelot**

 Luettelot ilman pakollista järjestystä on esitetty mustilla pisteillä merkityllä listalla.

Esimerkki:

- Kohta 1
- Kohta 2

## **Kuvien kohtien numerointi**

 Sulkeissa annetut luvut ilmoittavat kuvissa olevien kohtien numerot. Ensimmäinen numero ilmoittaa kuvan numeron, toinen numero kuvassa olevan kohdan numeron.

Esimerkki (kuva 3/6)

- Kuva 3
- Kohta 6

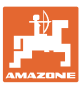

## **2 Yleiset turvallisuusohjeet**

 Tämä luku sisältää tärkeitä koneen turvalliseen käyttöön liittyviä tietoja.

## **2.1 Velvollisuudet ja vastuu**

#### **Käyttöohjeissa annettujen ohjeiden noudattaminen**

 Asiaankuuluvien turvallisuusohjeiden ja turvallisuusmääräysten tunteminen ovat perusedellytyksenä koneen turvalliselle käytölle ja luotettavalle toiminnalle.

#### **Käyttäjän velvollisuus**

 Kaikki koneella työskentelevät henkilöt sitoutuvat ennen töiden aloittamista

- huolehtimaan siitä, asiaankuuluvia työturvallisuus- ja tapaturmantorjuntamääräyksiä noudatetaan,
- lukemaan tämän käyttöohjekirjan luvun "Yleiset turvallisuusohjeet" ja noudattamaan niitä.
- lukemaan ne luvut tästä käyttöohjekirjasta, jotka ovat tärkeitä annettujen työtehtävien suorittamisen kannalta.

Jos koneen käyttäjä havaitsee, että jokin varuste ei ole turvallisuusteknisesti kunnossa, hänen täytyy korjata kyseinen vika välittömästi. Jos tämä ei kuulu koneen käyttäjän tehtäviin tai hänellä ei ole siihen tarvittavaa asiantuntemusta, siinä tapauksessa viasta täytyy ilmoittaa esimiehelle (omistajalle).

#### **Koneen käyttöön liittyvät vaarat**

 Kone on rakennettu alan viimeisimmän kehityksen ja hyväksyttyjen turvallisuusteknisten määräysten mukaan. Siitä huolimatta koneen käyttö voi aiheuttaa vaaraa ja haittoja

- käyttäjälle tai sivullisille, loukkaantumis- ja hengenvaara,
- itse koneelle.
- muille esineille tai aineille.

Käytä konetta vain

- määräystenmukaiseen tarkoitukseen.
- turvallisuusteknisesti moitteettomassa kunnossa.

Korjaa välittömästi turvallisuutta vaarantavat viat.

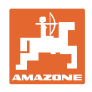

## **Takuu ja vastuu**

 Toimitukseen pätevät julkaisemamme "Yleiset myynti- ja toimitusehdot". Ne annetaan omistajalle viimeistään sopimuksenteon yhteydessä. Oikeus henkilö- tai esinevahinkojen takuu- ja vastuuvaatimuksiin raukeaa, jos vahingon aiheuttaja on yksi tai useampi seuraavista syistä:

- koneen määräystenvastainen käyttö.
- koneen epäasianmukainen asennus, käyttöönotto, käyttö ja huolto.
- koneen käyttö viallisilla varolaitteilla tai väärin asennetuilla tai toimintakyvyttömillä varolaitteilla ja suojuksilla.
- käyttöohjekirjassa olevien käyttöönottoon, käyttöön ja huoltoon liittyvien ohjeiden laiminlyönti.
- omavaltaisesti tehdyt rakenteelliset muutokset koneessa.
- puutteellinen koneen kuluvien osien valvonta.
- epäasianmukaisesti suoritetut korjaukset.
- katastrofitapaukset vieraiden esineiden vaikutuksen tai ylivoimaisien esteiden takia.

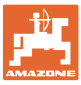

## **2.2 Turvallisuustunnuksien esitysmuoto**

 Turvallisuusohjeet on merkitty kolmikulmaisella tunnuksella ja sen vieressä olevalla varoitussanalla. Varoitussana (VAARA, VAROITUS, VARO) kuvaa uhkaavan vaaran vakavuusastetta ja tarkoittaa seuraavaa:

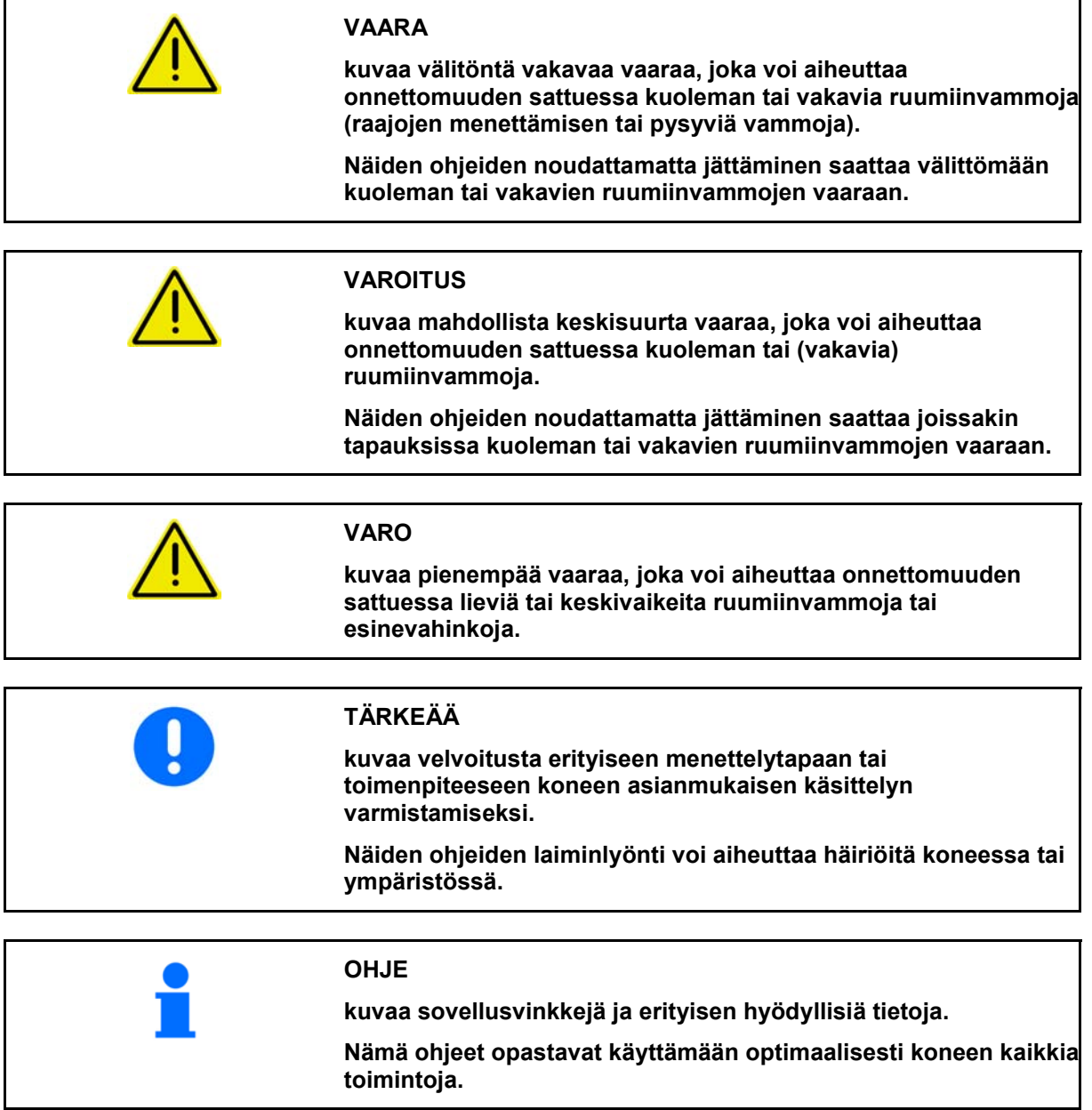

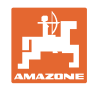

## **2.3 Järjestykselliset toimenpiteet**

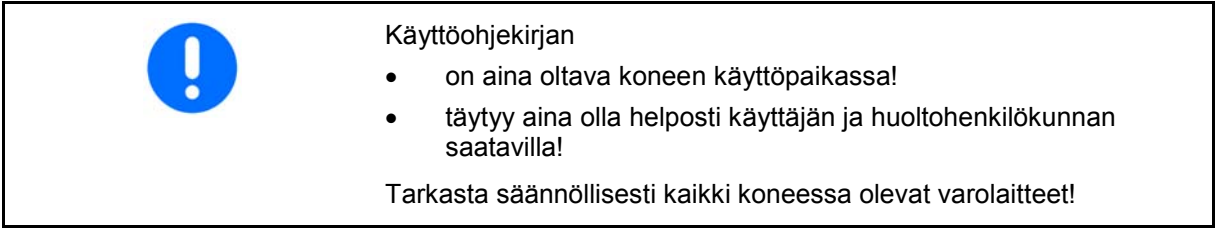

## **2.4 Turvallisuusohjeet käyttäjälle**

## **2.4.1 Sähköjärjestelmä**

- Irrota sähköjärjestelmään kohdistuvissa töissä aina akun (miinusnapa) kytkentä!
- Käytä vain ohjeenmukaisia sulakkeita. Sähköjärjestelmä rikkoutuu, jos käytät liian voimakkaita sulakkeita – palovaara
- Huolehdi siitä, että akku liitetään oikein kytke ensin plusnapa ja sitten miinusnapa! Irrota akku sähköjärjestelmästä irrottamalla ensin miinusnapa ja sitten plusnapa!
- Varusta akun plusnapa aina asianmukaisella suojuksella. Oikosulku maadoitukseen aiheuttaa räjähdysvaaran
- Räjähdysvaara! Vältä kipinöiden muodostusta ja avotulta akun läheisyydessä!
- Kone voi olla varustettu elektronisilla komponenteilla ja rakenneosilla, joiden toiminnassa voi ilmetä häiriöitä muiden laitteiden sähkömagneettisen säteilyn takia. Tällaiset häiriöt saattavat aiheuttaa vaaraa ihmisille, mikäli seuraavia turvallisuusohjeita ei noudateta.
	- ο Jos koneeseen asennetaan jälkikäteen sähkölaitteita ja/tai komponentteja, jotka kytketään traktorin sähköverkkoon, tällöin käyttäjän täytyy tarkastaa omalla vastuulla, aiheuttaako asennus häiriöitä traktorin elektroniikalle tai muille komponenteille.
	- ο Huolehdi siitä, että jälkikäteen asennetut sähköiset ja elektroniset rakenneosat vastaavat EMC-direktiivin 89/336/ETY kulloinkin voimassaolevaa versiota ja on merkitty CE-tunnuksella.

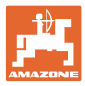

## **3 Tuotekuvaus**

Tämä luku

- antaa kattavan yleiskuvan **AMACO**n rakenteesta.
- sisältää yksittäisten rakenneryhmien ja säätöosien nimitykset.

## **3.1 Yleiskatsaus**

• Toimitussisältö ja tilausnumerot varaosille

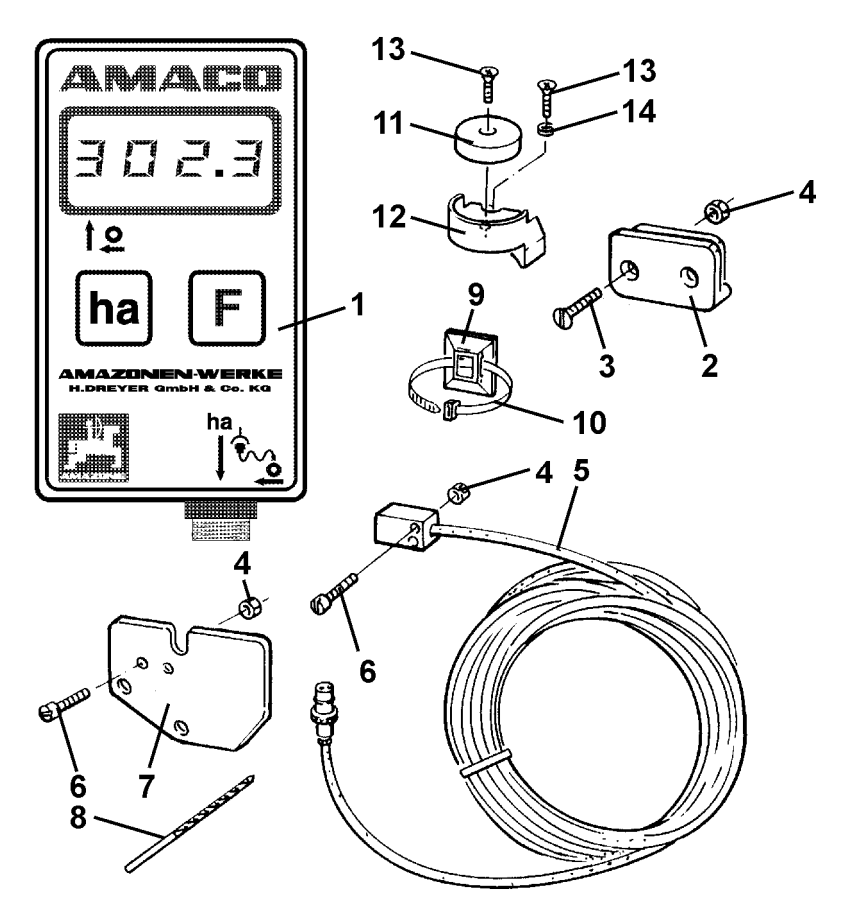

## **Kuva 1**

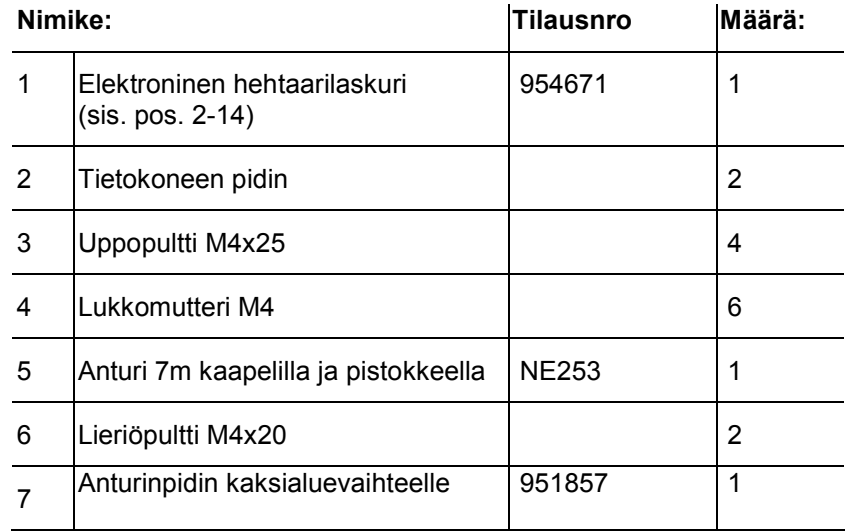

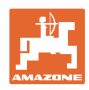

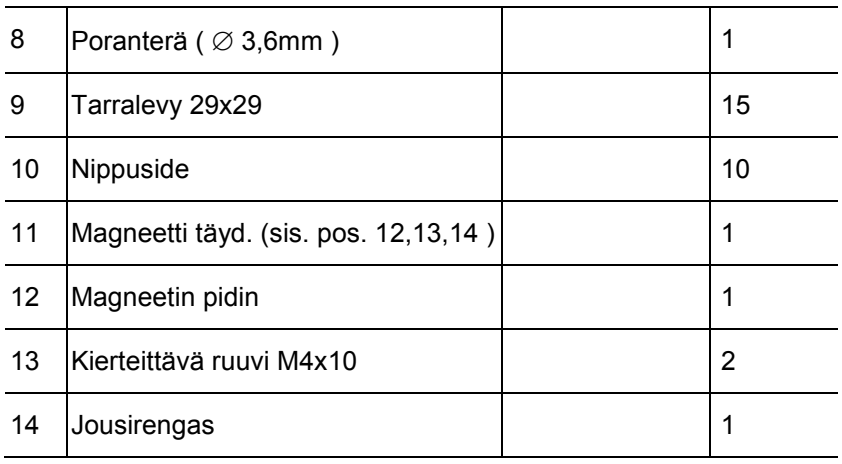

## **3.2 Määräystenmukainen käyttö**

**AMACO** on tarkoitettu yksinomaan maataloudessa käytettäväksi näyttö- ja mittauslaitteeksi.

Määräystenmukaiseen käyttöön kuuluu myös:

- käyttöohjekirjan kaikkien ohjeiden noudattaminen.
- tarkastus- ja huoltotöiden määräaikainen suorittaminen.
- yksinomaan alkuperäisten **AMAZDNE** varaosien käyttäminen.

Kaikki yllä kuvatusta poikkeavat käyttötavat ovat kiellettyjä ja määräystenvastaisia.

Määräystenvastaisesta käytöstä aiheutuvista vahingoista

- vastaa yksin käyttäjä,
- AMAZONEN-WERKE ei ota mitään vastuuta.

## **3.3 Tekniset tiedot**

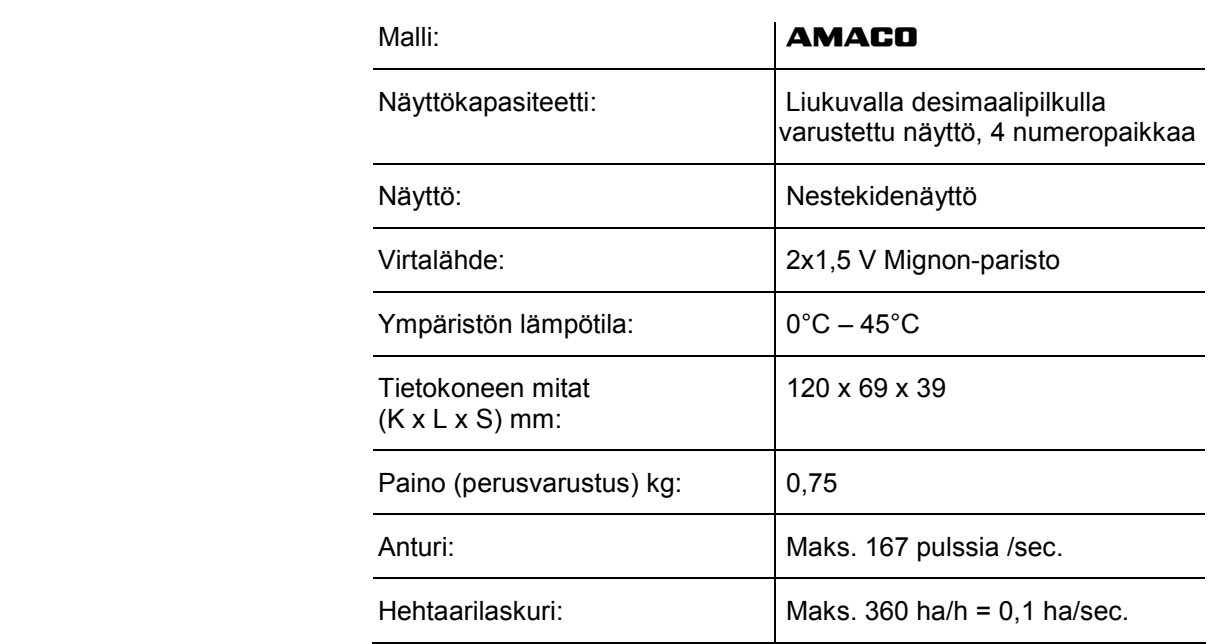

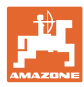

## **3.4 Vaatimustenmukaisuus**

**AMACO** täyttää seuraavien direktiivien vaatimukset:

Direktiivi-/normimerkintä

- Konedirektiivi 98/37/EY
- EMC-direktiivi 89/336/ETY

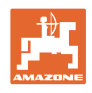

## **4 Rakenne ja toiminta**

Seuraava luku antaa tietoja **AMACO**n rakenteesta ja yksittäisten rakenneosien toiminnasta.

## **4.1 Toiminta**

**AMACO** on elektroninen hehtaarilaskuri käsitellyn pinta-alan ilmoittamiseen.

## **4.2 Rakenne**

## • **Näyttö (Kuva 2/1).**

Alapalkki (Kuva 2/1) vilkkuu työskentelyn aikana: Tietokone saa pulsseja anturilta.

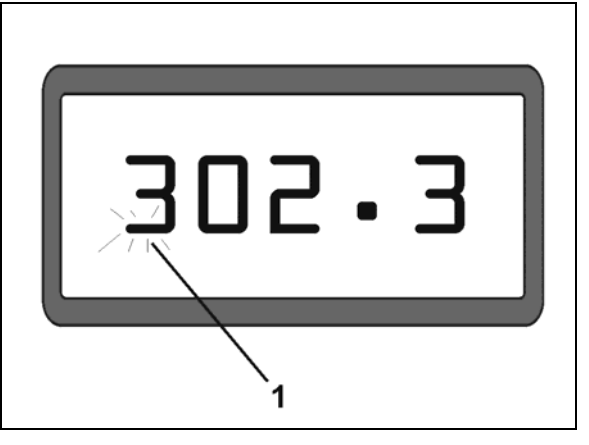

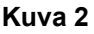

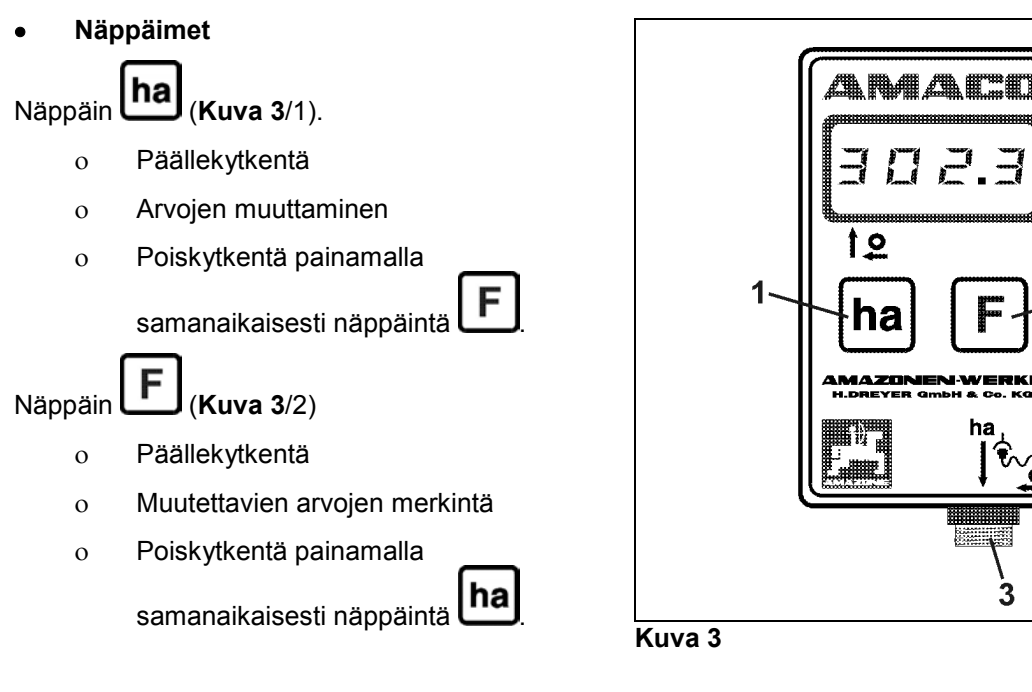

• **Anturiliitäntä (**Kuva 3**/3).** 

 $\overline{2}$ 

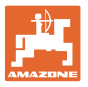

## **Kylvökone vario-vaihteella**

Kuva 4 näyttää **"ha"**-anturin kiinnityspisteet.

1. **"ha"**-anturi

Vario-vaihteen koteloon on asennettu vakiona magneetti anturia varten.

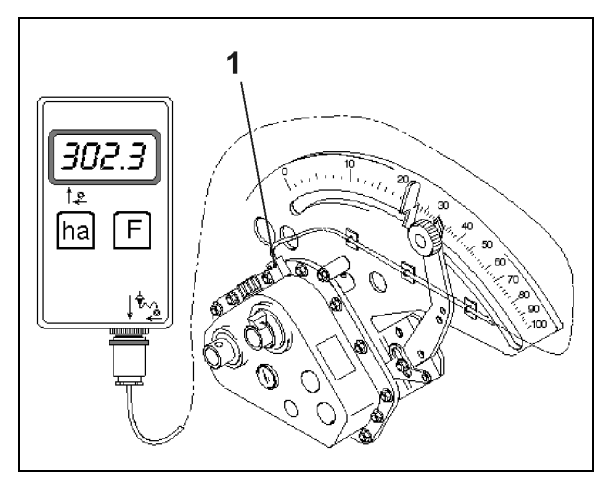

**Kuva 4** 

#### **Kylvökone kaksialuevaihteella**

Kuva 5 näyttää **"ha"**-anturin ja magneetin kiinnityspisteet vaihdeakselin luona.

- 1. **"ha"**-anturi
- 2. Magneetti
- 3. Vaihdeakseli

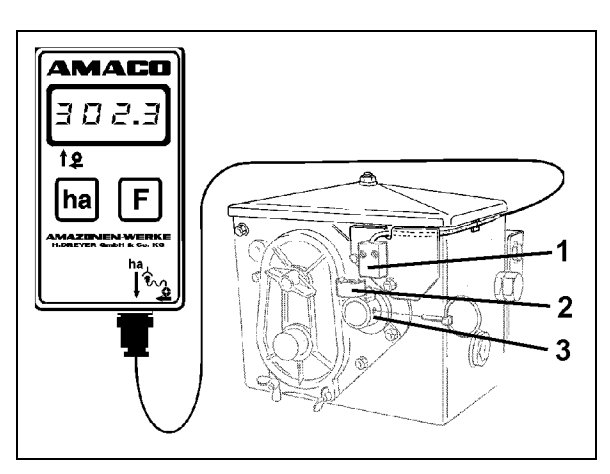

**Kuva 5** 

## **Yksisiemenkylvökone ED**

Kuva 6 näyttää **"ha"**-anturin ja magneetin kiinnityspisteet vaihdeakselin luona.

- 1. **"ha"**-anturi
- 2. Magneetti
- 3. Vaihdeakseli

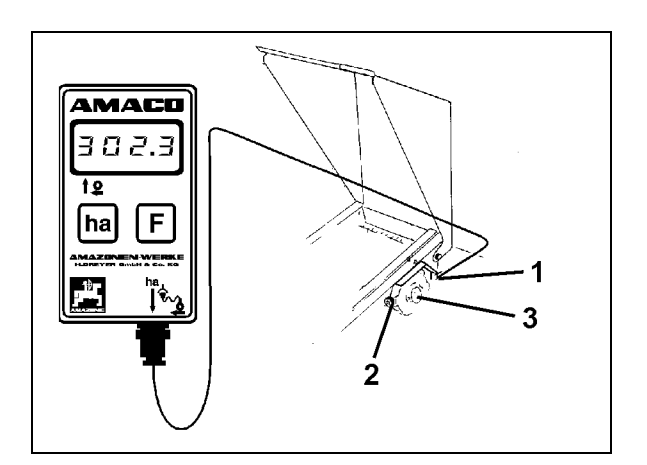

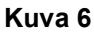

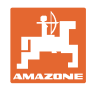

## **5 Asennusohjeet**

## **5.1 Paristojen asennus**

Tietokoneen toimitussisältöön kuuluu kaksi 1,5 V Mignon-paristoa. Paristokotelo sijaitsee laitteen taustapuolella.

Paristojen asennus:

- 1. Työnnä paristokotelon kansi auki.
- 2. Aseta paristot pitimeen. Huomioi oikea napaisuus (+/-)!
- 3. Sulje paristokotelo.

## **5.2 Tietokoneen asennus**

 1. Kiinnitä tietokoneen pidin (Kuva 7) traktorin ohjaamoon.

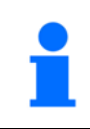

**Suojaa tietokone pakkaselta ja suoralta auringonpaisteelta.**

- 2. Työnnä tietokone pitimeen.
- 3. Sitten kun olet asentanut kaikki osat ja kiinnittänyt kylvökoneen traktoriin, kytke anturin pistoke tietokoneen koskettimeen ja ruuvaa pistoke pitävästi kiinni.

## **5.3 "ha"-anturin asennus vario-vaihteeseen**

- 1. Ruuvaa anturi (Kuva 8/1) kiinni variovaihteeseen.
- 2. Asenna anturikaapeli traktorin ohjaamoon. Kiinnitä kaapeli kylvökoneeseen tarralevyillä ja nippusiteillä. Tarralevyjen täytyy olla rasvattomia ja puhtaita.

## **VARO**

**Asenna anturikaapeli niin, ettei kaapeli pääse vaurioitumaan työn aikana.** 

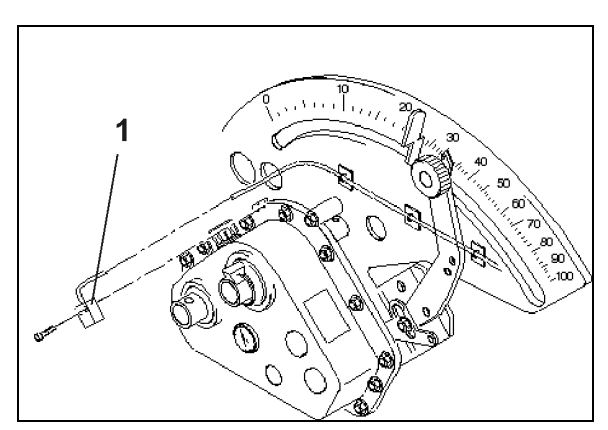

**Kuva 8** 

**Kuva 7** 

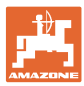

## **5.4 Magneetin ja "ha"-anturin asennus kaksialuevaihteeseen**

- 1. Ota taittosokka (Kuva 9/1, yhdistää sekoitinakselin käyttökoneistoon) pois.
- 2. Ruuvaa magneetinpidin (Kuva 9/2) kierteittävän ruuvin M4 x 10 (Kuva 9/3) ja jousirenkaan kanssa kiinni onttoon vaihdeakseliin (Kuva 9/4).

Vanhemmissa kylvökoneissa, joiden ontossa vaihdeakselissa ei ole kiinnitysreikää, on tehtävä sitä ennen seuraavat toimenpiteet:

- 3. Poraa oheisella poranterällä reikä (Ø 3,6 mm) onttoon vaihdeakseliin (Kuva 10/1).
	- ο Reikä tulee porata 90° etäisyydelle taittosokkaa varten olevasta reiästä. Väli **A** (ks. Kuva 10) ontelon akselin reunasta reiän keskikohtaan on 5 mm. Merkitse porauskohta pistepuikolla.
- 4. Ruuvaa magneetti (Kuva 9/5) kierteittävällä ruuvilla M4 x 10 kiinni magneetinpitimeen.
- 5. Ruuvaa anturi (Kuva 9/6) kiinni anturinpitimeen (Kuva 9/7).
- 6. Ruuvaa anturinpidin (Kuva 9/7) kahdella kotelomutterilla (Kuva 9/8) kiinni vaihteeseen.
- 7. Asenna anturikaapeli (Kuva 9/9) traktorin ohjaamoon.

## **VARO**

**Asenna anturikaapeli niin, ettei kaapeli pääse vaurioitumaan työn aikana.** 

- 8. Kiinnitä kaapeli kylvökoneeseen tarralevyillä (Kuva 9/10) ja nippusiteillä. Liimauspintojen täytyy olla rasvattomia ja puhtaita.
- 9. Kytke taittosokka (Kuva 9/1) onttoon vaihdeakseliin.

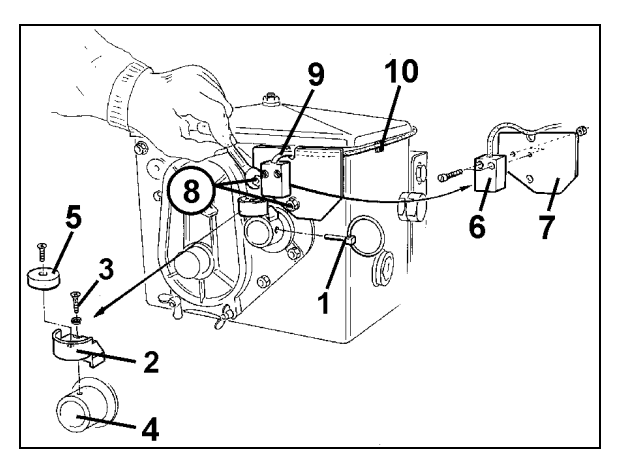

**Kuva 9** 

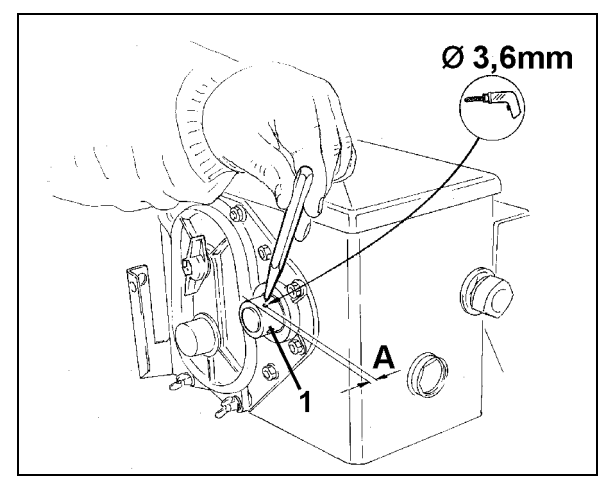

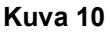

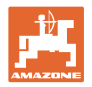

## **5.5 Magneetin ja "ha"-anturin asennus yksisiemenkylvökoneisiin ED**

Kiinnitä anturi ja magneetti mallissa ED (Kuva 11) ketjupyöräsäätövaihteen sisäänmenoon:

- 1. Ruuvaa magneetti (Kuva 11/1) kierteittävällä ruuvilla M4 x 10 kiinni vaihteen sisäänmenoakselin pulssipyörään.
- 2. Anturin kiinnittämiseksi löysää pulssipidintä (Kuva 11/3) ja ruuvaa se lopuksi jälleen kiinni.
- 3. Ruuvaa anturi (Kuva 11/2) kiinni pulssipitimeen (Kuva 11/3).
- 4. Asenna anturikaapeli traktorin ohjaamoon. Kiinnitä kaapeli kylvökoneeseen tarralevyillä ja nippusiteillä. Tarralevyjen täytyy olla rasvattomia ja puhtaita.

**Asenna anturikaapeli niin, ettei se pääse vaurioitumaan työn aikana.**

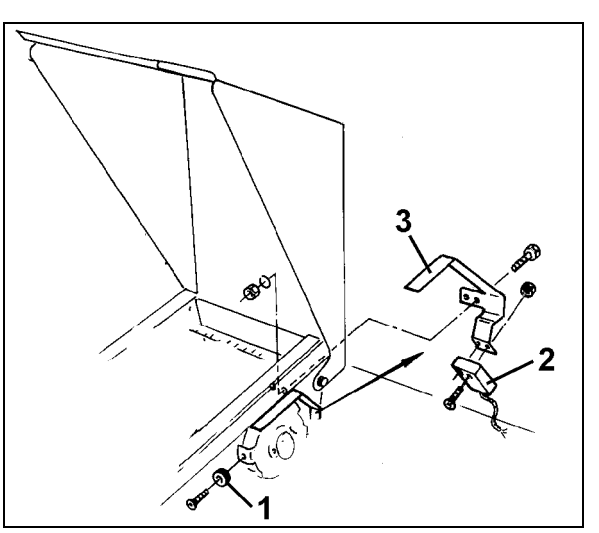

**Kuva 11** 

## **5.6 Magneetin ja "ha"-anturin asennus ilman kaksialuevaihdetta oleviin kylvökoneisiin**

Jos anturia ja magneettia ei voida kiinnittää kaksialuevaihteeseen niin kuin luvussa 5.4 on kuvattu, asenna magneetti (Kuva 12/1) kylvökoneen käyttöakselille ja anturi (Kuva 12/2) sopivaan kohtaan maks. 12 mm (Kuva 12) etäisyydelle. Tarvittaessa voit tilata anturinpitimen (Kuva 12/3, tilausnumero: 950725).

**Tämän asennuksen yhteydessä on joka tapauksessa tehtävä kertoimen laskenta (ks. sivulla 23) ja laitteeseen ohjelmointi yhdessä työleveyden kanssa (ks. sivulla 24).**

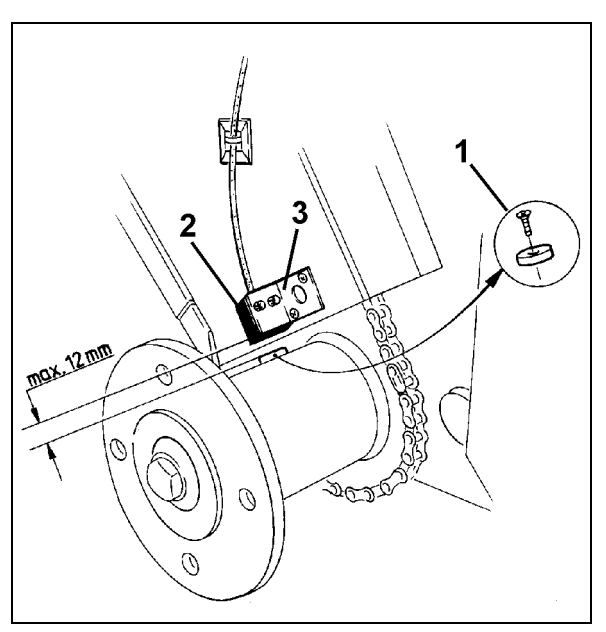

**Kuva 12** 

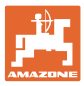

## **6 Käyttöönotto**

 Kiinnitettyäsi kylvökoneen traktoriin kytke anturin pistoke tietokoneen koskettimeen ja ruuvaa pistoke pitävästi kiinni.

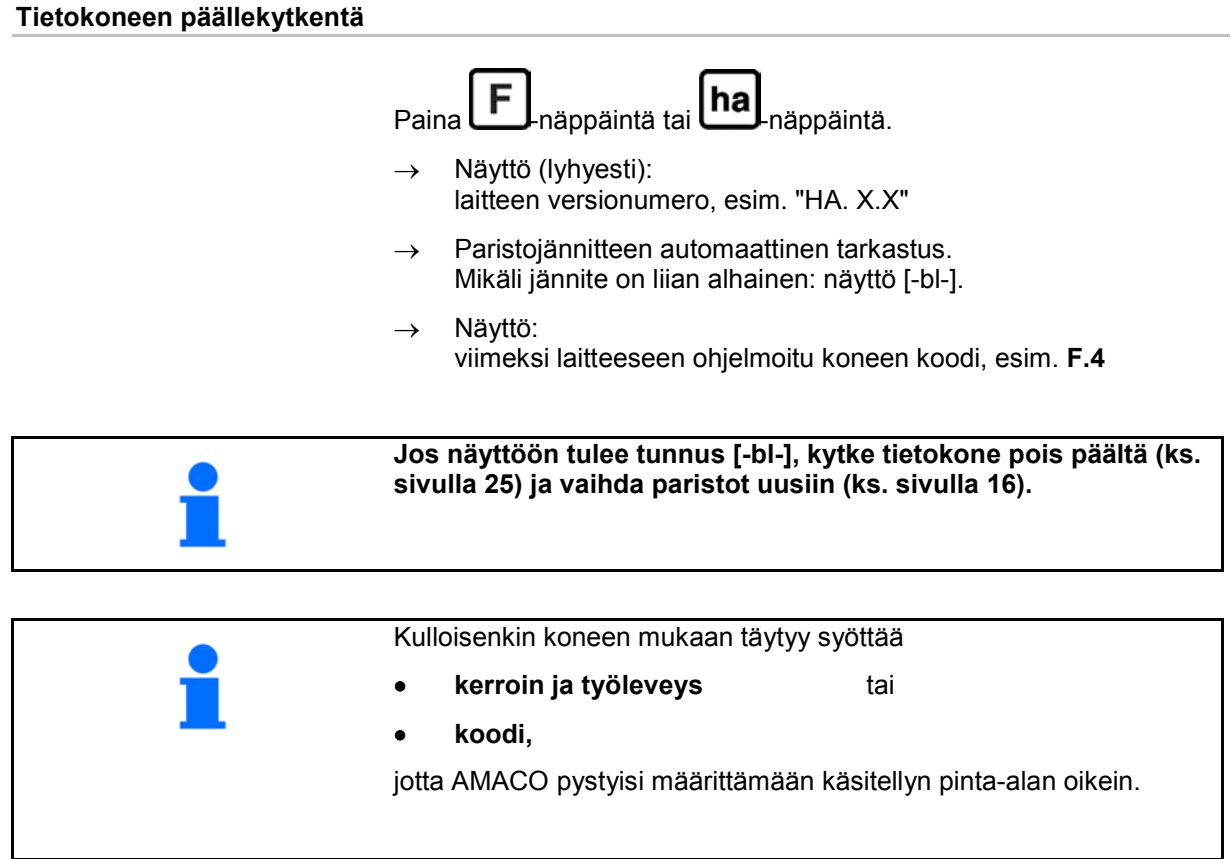

## **Koneen koodin syöttö (ks. sivulla 20)**

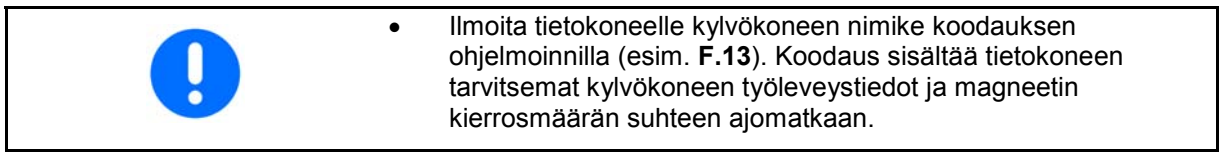

## **Koneen kertoimen ja työleveyden syöttö (ks. sivulla 23)**

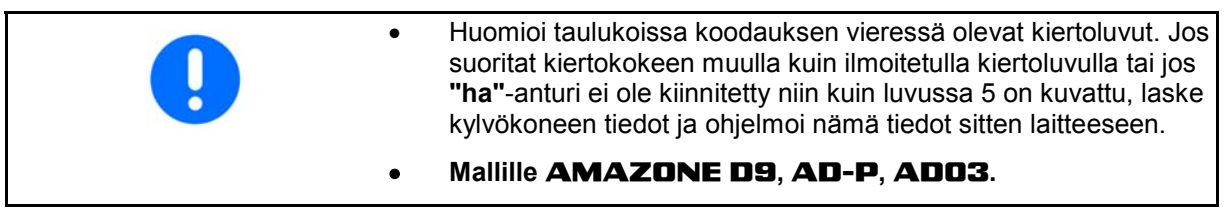

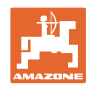

## **6.1 Koneen koodin syöttö**

Jokaiselle koneelle on kohdennettu tietty koodi (esim.: **F.13**), jonka voit katsoa taulukoista (alla).

Maapyörällä käytettävälle päälleasennettavalle rivikylvökoneelle **AD 2** ja **AD-P 2** 3m työleveydellä on kohdennettu koodaus **F.13**.

Kytkettäessä tietokone ensimmäisen kerran päälle (ks. sivulla 19)

-näppäintä tai  $\Box$ -näppäintä painamalla näyttöön tulee automaattisesti koodaus **F.13**:

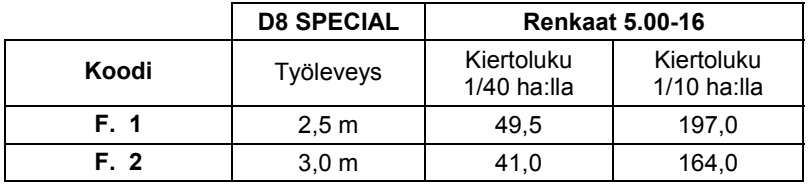

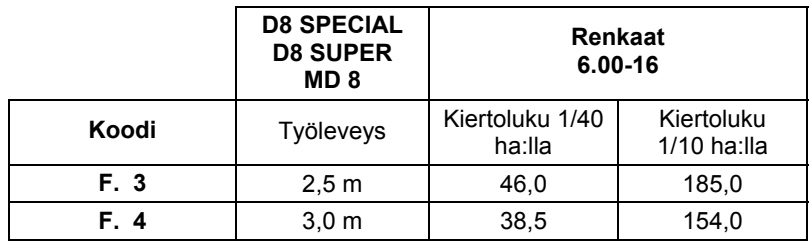

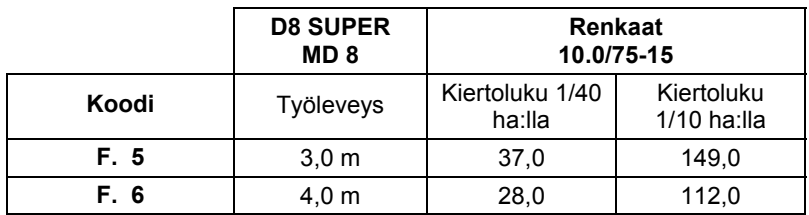

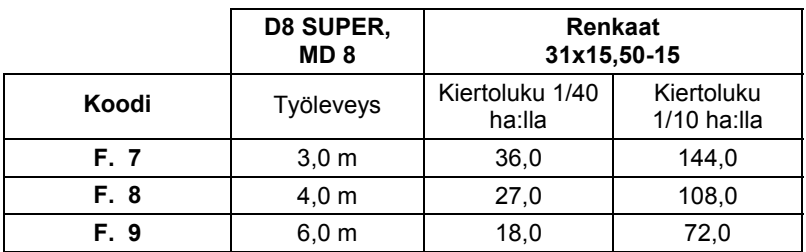

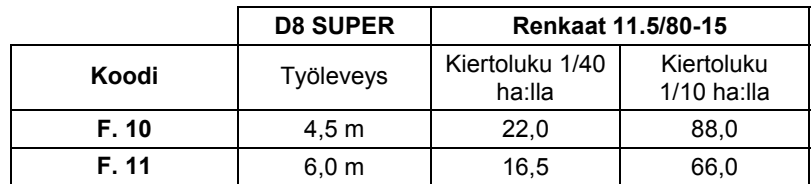

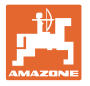

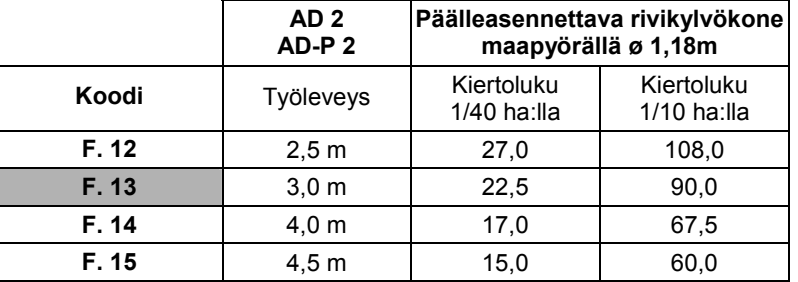

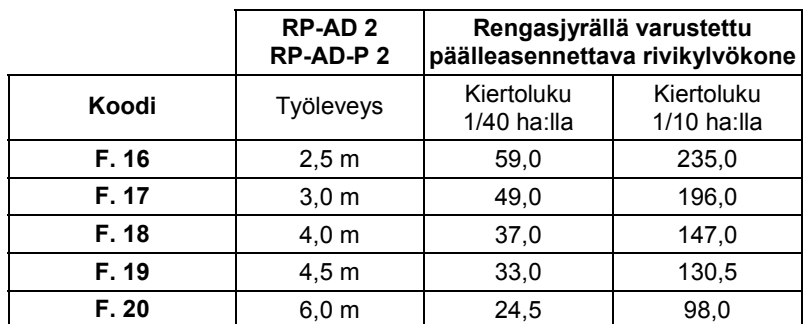

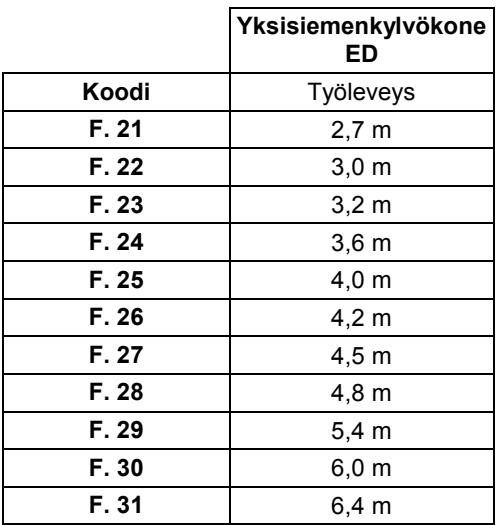

## **6.1.1 Koodin ohjelmointi laitteeseen**

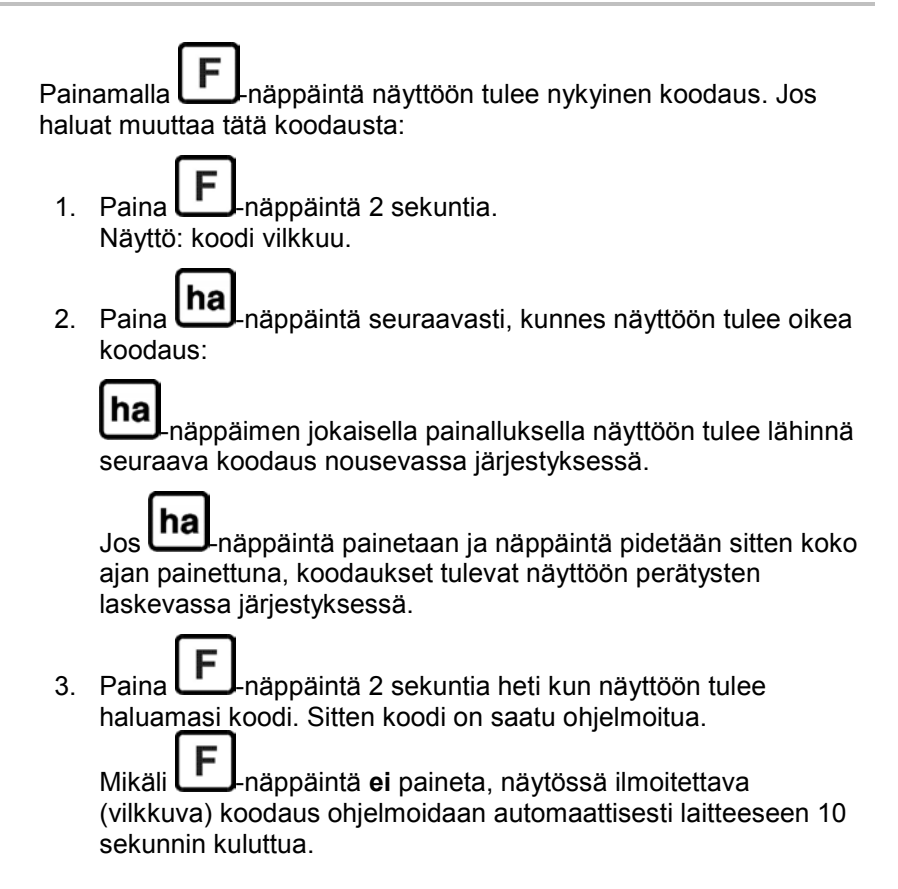

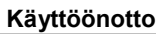

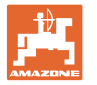

## **6.2 Koneen kertoimen ja työleveyden syöttö**

## **6.2.1 Kerroin erilaisille koneille**

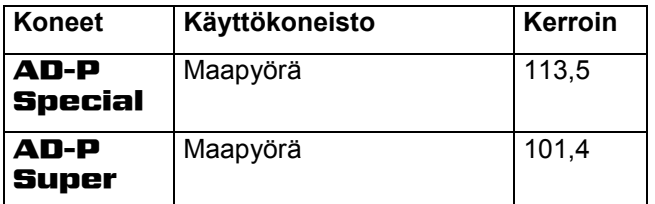

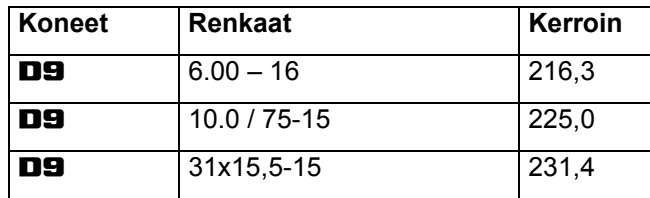

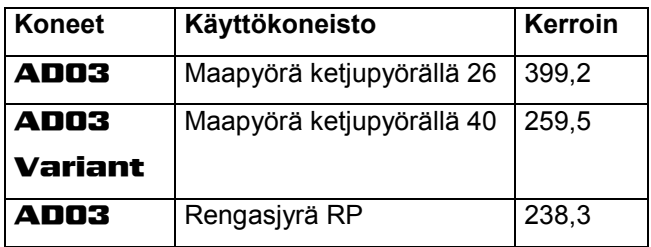

## **6.2.2 Kertoimen laskeminen**

 Jos teet kiertokokeen muulla kuin taulukoissa (sivulla 20) annetulla kiertoluvulla tai jos anturi tai magneetti ei ole kiinnitetty luvun 5.2 ilmoittamalla tavalla kylvökoneeseen, selvitä laskemalla kylvökoneen tiedot ja ohjelmoi nämä tiedot sitten laitteeseen.

- 1. Aja ensiksi kylvökoneella vähintään 100 m pituinen mittausmatka (**L**).
- 2. Laske mittausmatkan ajon aikana vaihdeakselilla olevan magneetin kierrokset (**z**).
- 3. Laske kerroin saaduista arvoista:

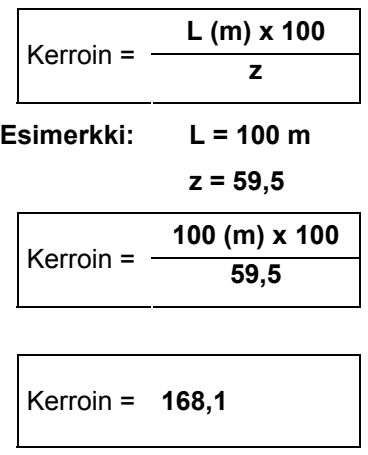

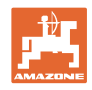

## **6.2.3 Kertoimen ja työleveyden ohjelmointi laitteeseen**

 Ohjelmoi kylvökoneen määritetty kerroin ja työleveys laitteeseen: 1. Paina **L**Anäppäintä 2 sekuntia. Näyttö: koodaus (vilkkuva) 2. Paina **hal**-näppäintä niin kauan, kunnes näyttöön tulee koodaus **F.0** (vilkkuva). 3. Paina  $\mathbf{F}$ -näppäintä niin kauan, kunnes näyttöön tulee tunnus [ **o** ]. Näyttö: koodauksen **F.0** kerroin, jota voit muuttaa seuraavasti:  $\frac{3.1}{2}$  Paina  $\frac{[ha]}{[ha]}$  kunnes pilkku on oikeassa kohdassa. 3.2 näyttö: 1. numeromerkki vilkkuu 3.3 Paina **(ha)** kunnes 1. numeromerkki on oikein. 3.4 Paina **.** Näyttö: 2. numeromerkki vilkkuu 3.5 Paina  $\ln a$ , kunnes 2. numeromerkki on oikein. Toimi näin, kunnes kerroin (esim. **[168,1])** on asetettu. 4. Paina niin kauan, kunnes näyttöön tulee tunnus [ **I- - - -I** ]. Näyttö: koodauksen **F.0** työleveys, jota voit muuttaa seuraavasti. 4.1 Paina  $\Box$  niin monta kertaa, kunnes 1. numeromerkki vilkkuu 4.2 Paina **(ha)** kunnes 1. numeromerkki on oikein. 4.3 Paina **.** Näyttö: 2. numeromerkki vilkkuu. 4.4 Paina **hal**, kunnes 2. numeromerkki on oikein. Toimi näin, kunnes työleveys (esim. **[\_3.00]** 3m työleveydelle) on asetettu. 5. Paina  $\Box$ niin kauan, kunnes näyttöön tulee koneen numero **F.0**.

Laitteeseen ohjelmoimasi kerroin ja työleveys on tallennettu koodauksen **F.0** alle.

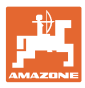

## **7 Koneen käyttö**

## **7.1 Työn aloittaminen**

Jos haluat tyhjentää muistin sisällön ennen töiden aloittamista:

- Paina **Ina |**näppäintä niin kauan (n. 2 sekuntia), kunnes näyttöön tulee lukema 0.000
- $\rightarrow$  Muistin sisältö on poistettu.

Heti kun magneetti alkaa pyöriä, ts. kylvökoneella työskennellään, tietokone saa pulsseja **ha**-anturilta ja aloittaa mittaamaan käsiteltyä pinta-alaa. Käsitelty pinta-ala voidaan ilmoittaa koska tahansa

tietokoneen näytössä painamalla lyhyesti **ha** näppäintä. Näyttö, esim.: 12.73 vastaa 12,73 ha pinta-alaa = 127300 m<sup>2</sup>.

## **7.2 Käytöstä poistaminen**

 Jos tietokone ei saa 1,5 tuntiin mitään pulssia tai mitään näppäintä ei paineta 1,5 tuntiin, tietokone kytkeytyy automaattisesti pois päältä.

Voit kytkeä tietokoneen myös manuaalisesti pois päältä painamalla

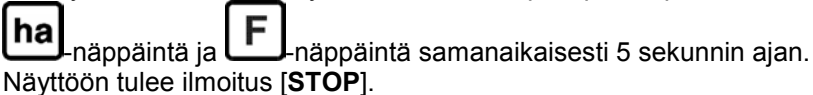

Automaattisen tai manuaalisen poiskytkennän yhteydessä kaikki tiedot tallennetaan muistiin.

Tietokoneen poiskytkeminen

- sammuttaa näytön
- vähentää virrankulutusta ja
- pidentää paristojen elinikää.

Tietokone on poiskytkennän jälkeen niin kauan odotustilassa,

- kunnes se saa pulssin anturilta tai
- jotakin näppäintä painetaan.

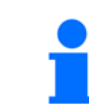

**Ennen kuin vaihdat paristot, kytke tietokone pois päältä, jotta tiedot eivät pääse häviämään.** 

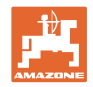

## **7.2.1 Anturikaapelipistokkeen irrottaminen tietokoneesta**

 Ennen kuin irrotat kylvökoneen traktorista, avaa pyälletty ruuvi, vedä anturikaapelipistoke irti tietokoneesta ja kiinnitä kaapeli sopivaan, kosteudelta suojattuun paikkaan (esim. siemensäiliön alapuolelle sivuseinämään).

## **7.3 Tietokoneen suojaus**

 Ajoneuvojen sisälle muodostuu korkeita lämpötiloja, jos ne pysäköidään auringonpaisteeseen.

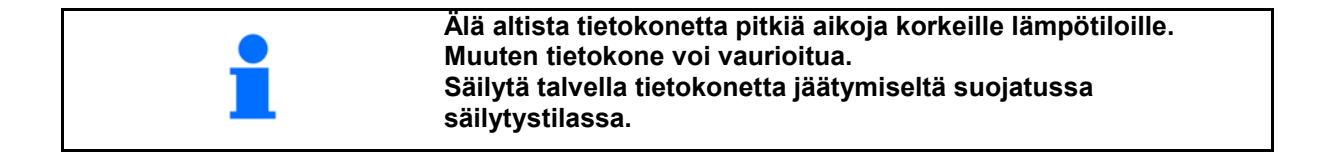

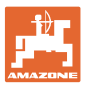

## **8 Toimintahäiriöt**

## **8.1 Toimintatarkastus**

 Jos tietokone ei toimi asianmukaisesti, tarkasta siinä tapauksessa, onko

- paristojännite liian alhainen
- tietokone tai
- anturi rikki.

## **8.2 Akkujännitteen tarkastus**

 Jos paristojen jännite on liian alhainen, tietokone ilmoittaa siitä lyhyesti näytössä näkyvällä tunnuksella [-**bl**-].

#### **Paristojen jännite voidaan tarkastaa myös seuraavasti:**

- 1. Kytke tietokone pois päältä (ks. sivulla 25).
- 2. Kytke tietokone päälle (ks. sivulla 25)

Jos näyttöön tulee ilmoitus [-**bl**-], jännite on liian alhainen.

 1. Kytke tietokone pois päältä ja laita uudet paristot paikoilleen (ks. sivulla 16).

## **8.3 Tietokoneen toimintatarkastus**

- 1. Ruuvaa **ha**-anturikaapeli irti tietokoneesta.
- 2. Ohjelmoi koodi **F.1** laitteeseen ja paina näppäintä **[ha]** lyhyesti.
- 3. Silloita liitäntäkoskettimen navat useamman kerran pienellä ruuvitaltalla (Kuva 13).
- $\rightarrow$  Tietokone käsittelee napojen silloittamisen avulla simuloidut pulssit ja ilmoittaa siitä näytön lukeman kasvamisella.
- 4. Jos tietokone ei käsittele pulsseja oikein, tietokone täytyy vaihtaa.

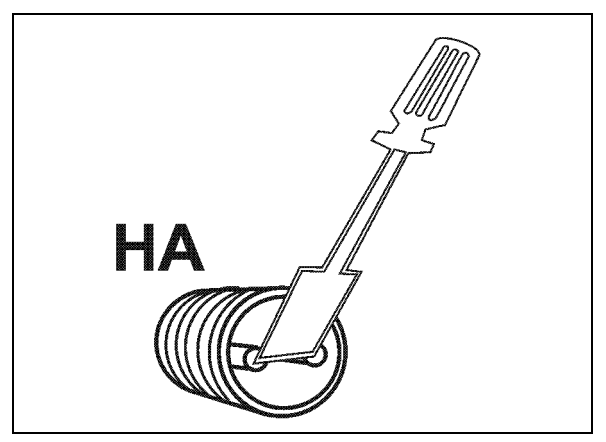

**Kuva 13** 

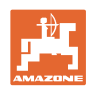

## **8.4 ha-anturin toimintatarkastus**

Jos tietokone on tarkastettu luvun 8.2 ja 8.3 mukaan ja mitään vikaa ei ole havaittu, siinä tapauksessa mahdollinen vika voi johtua ainoastaan virheellisesti asennetusta anturista tai viallisesta anturista tai anturikaapelista. Tarkasta anturi:

- 1. Ruuvaa **ha**-anturi ja magneetti irti kylvökoneesta.
- 2. Kytke **ha**-anturikaapeli tietokoneeseen.
- 3. Ohjelmoi koodi **F.1** laitteeseen ja paina lyhyesti näppäintä **ha**.
- 4. Pyyhkäise magneetilla aivan läheltä anturin ohi (pulssien simulointi).
	- Tietokone käsittelee simuloidut pulssit ja ilmoittaa siitä näytön lukeman kasvamisella.
- $\rightarrow$  Jos tietokone ei käsittele pulsseja oikein, anturi täytyy vaihtaa.
- $\rightarrow$  Jos tietokone toimii asianmukaisesti:

 Vähennä anturin ja magneetin keskinäistä etäisyyttä kylvökoneessa.

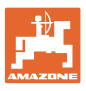

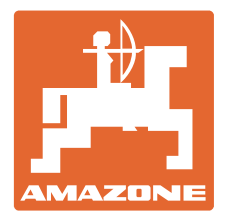

# **AMAZONEN-WERKE**

## H. DREYER GmbH & Co. KG

 Postfach 51 D-49202 Hasbergen-Gaste **Germany** 

Puhelin: + 49 (0) 5405 501-0  $+ 49 (0) 5405 501 - 234$ Sähköposti: amazone@amazone.de<br>http:// www.amazone.de www.amazone.de

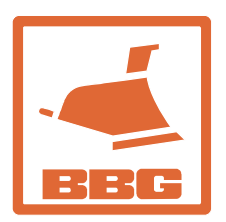

## **BBG Bodenbearbeitungsgeräte Leipzig GmbH & Co.KG**

Rippachtalstr. 10 D-04249 Leipzig **Germany** 

 Sivutehtaat: D-27794 Hude • D-04249 Leipzig • F-57602 Forbach Tytäryhtiöt Englannissa ja Ranskassa

Valmistusohjelmaamme kuuluvat lannoitteenlevittimet, kasvinsuojeluruiskut, kylvökoneet, maanmuokkauskoneet, monikäyttövarastohallit ja kiinteistönhoitokoneet